## Accessing the FalconNet Wireless System in iOS for iPad/iPhone/iPod

The following steps explain how to connect for the first time. After the initial connection is established, you will connect automatically when you are in range of the network.

- 1. Tap the Settings icon.
- 2. Tap Wi-Fi.

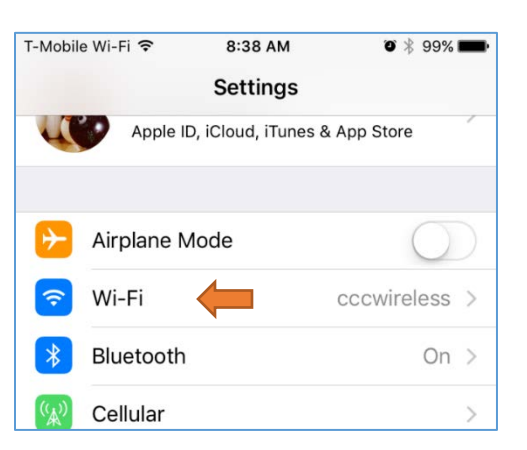

3. Make sure Wi-Fi is set to ON. Then under Choose a Network, tap FalconNet.

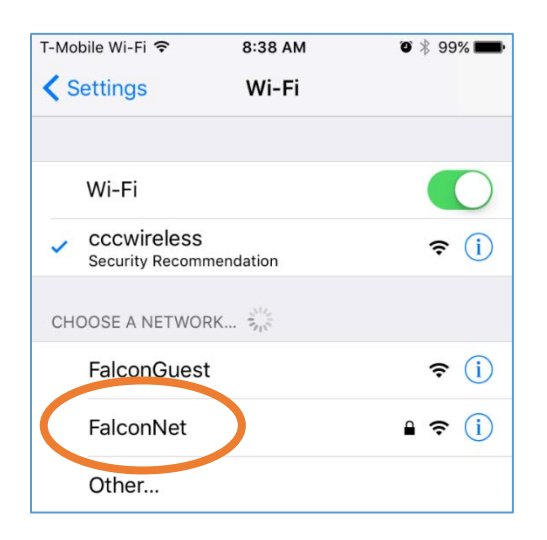

4. Enter your FalconNet username and password. Then tap Join.

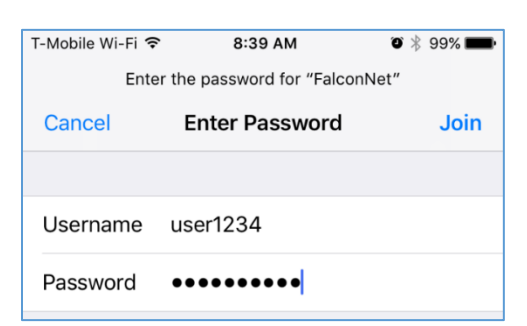

## 5. Tap Trust for Certificate.

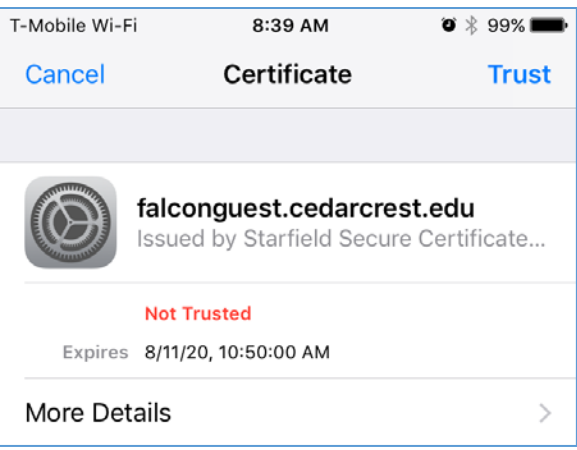

- 6. The Settings page reappears indicating you are now connected to the FalconNet network.
- 7. Press the Home button to return to the desktop and select Safari to browse the web.